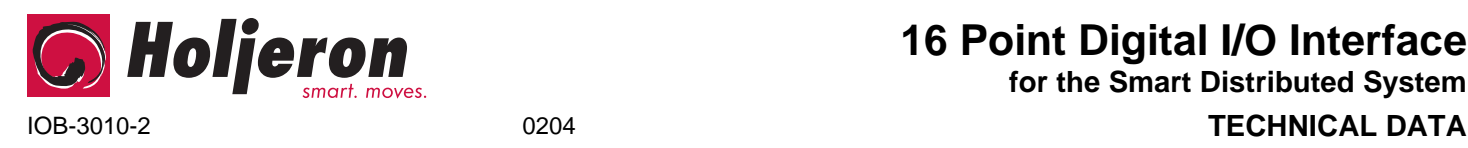

# **16 Point Digital I/O Interface for the Smart Distributed System**

## **Description**

The Holjeron Digital I/O Interface provides the user with the ability to use industry standard digital inputs and output modules in a Smart Distributed System network. A Digital I/O Interface uses a single System address while providing up to sixteen inputs and/or outputs.

Inputs and outputs can be mixed in any order, and can be of varying signal types and voltages.

## **Specifications**

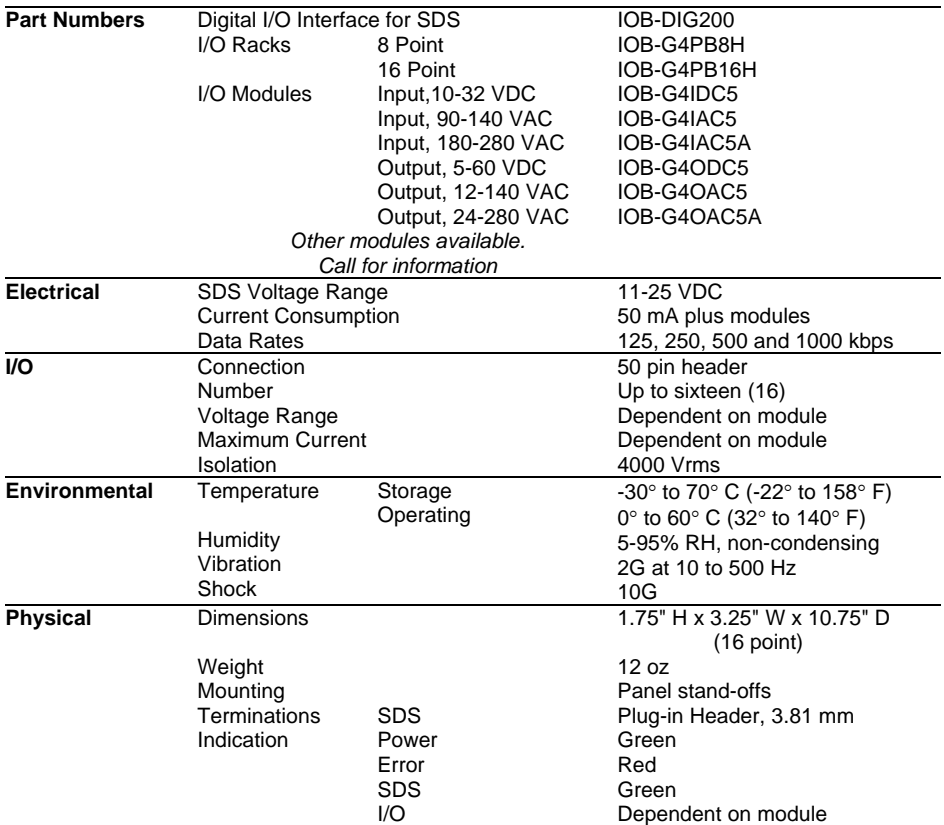

## **Warranty/Remedy**

Seller warrants its products to be free from defects in design, material and workmanship under normal use and service. Seller will repair or replace without charge any such products it finds to be so defective on its return to Seller within 18 months after date of shipment by Seller. **The foregoing is in lieu of all other expressed or implied warranties (except title), including those of merchantability and fitness for a particular purpose.** The foregoing is also purchaser's sole remedy and is in lieu of all other guarantees, obligations, or liabilities or any consequences incidental, or punitive damages attributable to negligence or strict liability, all by way of example.

While Holjeron provides application assistance, personally and through our literature, it is up to the customer to determine the suitability of the product in the application.

All information contained herein, including illustrations, specifications and dimensions, is believed to be reliable as of the date of publication, but is subject to change without notice.

## **Dimensions**

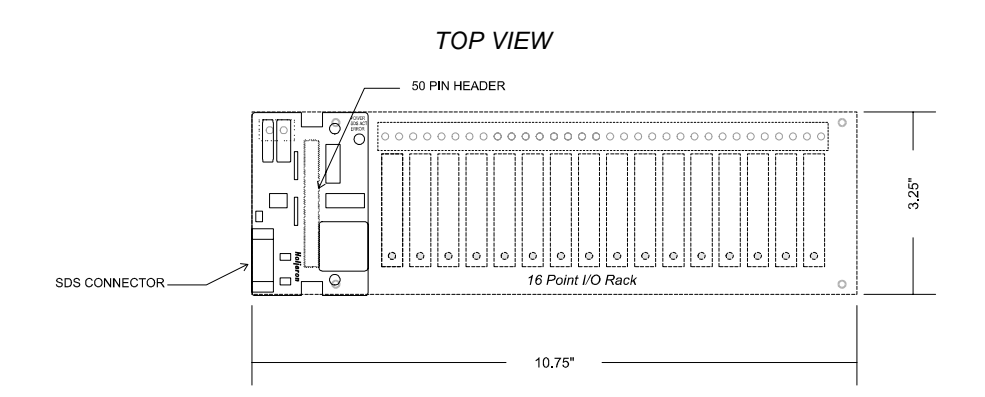

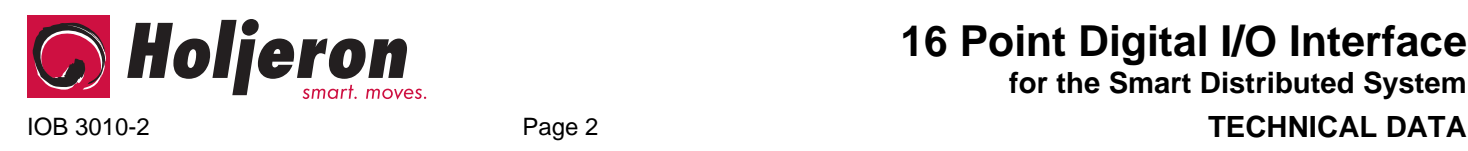

# **Wiring**

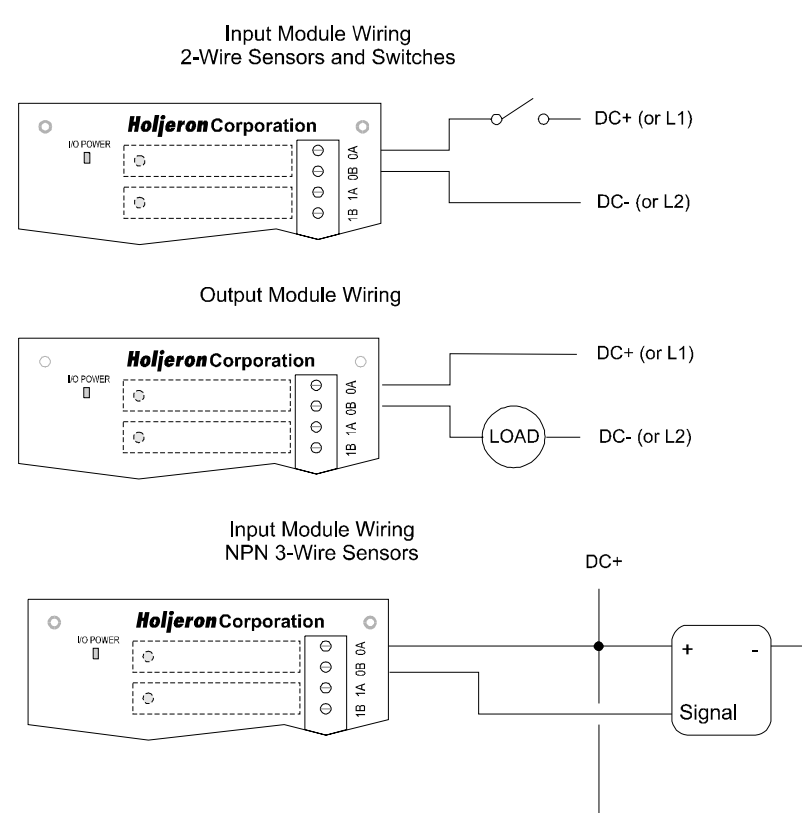

# **Configuration**

The Digital I/O Interface for SDS can be configured using several tools. The information below summarizes the configuration tools available and hardware requirements for each tool.

### **Honeywell hand-held activator**

The Honeywell activator does not supply enough power by itself. The SDS bus must have external power applied.

DC.

### **PC Control/Network Manager**

Requires a Honeywell PC Interface Card with separate bus power.

#### **Holjeron Device Manager for SDS**

Requires an HSIM Portable (RS-232 to CAN converter) that connects to the serial port of a personal computer. The bus OR the HSIM Portable must have power.

**16 Point Digital I/O Interface**

**for the Smart Distributed System**

## **Quick Start**

*The following steps are the minimum steps to configure a Digital I/O Interface. Default values are shown in bold typeface.* 

## *I/O Mapping Mode*

The Digital I/O Interface can map I/O using two different methods. The default is to have all inputs and outputs be mapped into 16-point input and output variables in one SDS address. The second method is for each I/O module to have its own SDS address with one bit input and output variables.

The mapping method is selected through the **Address Mode (attribute 59)**. A value of 0 means the device is a single address with 16-bit I/O variables. A value of 1 sets the Digital I/O Interface to use multiple single bit addresses.

#### *After the Address Mode is changed the power must be cycled before the new setting takes effect.*

If the multiple single bit address mode is used then the **Number of Slots (attribute 58)** is set to disable unused slots. Valid entries are 1 to 16, with used slots beginning at slot 0 on the I/O rack.

## *Address(es)*

Set the address of the device. All units are shipped from the factory as **address 126**. If the Address Mode is set to multiple addresses, then slot 0 is address is 126, slot 1 is 125, continuing to decrement until all used slots have a default address.

*Note: Set the address before attaching a Digital I/O Interface for SDS to a complete bus. Otherwise, other devices may exist on the bus at the default address of 126.* 

### *Output Locations*

The Digital I/O Interface must be configured to know whether a slot contains an output module. This is done setting a bit in the **Output Mask (attribute 62)** to a value of 1. The bits are numbered in correspondence with the I/O rack locations (0-15 for a 16 point rack. When multiple address mode is used then only the first bit is set to define the slot as containing an output module.

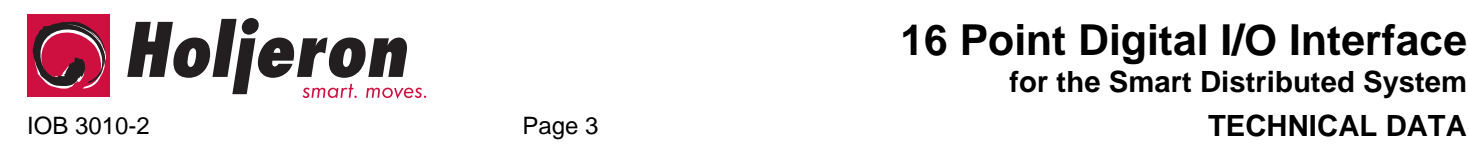

## **Configuration Options**

## *Event Mode*

Most systems will require a Digital I/O Interface for SDS to generate an event whenever one or more inputs change state. This requires the **Unsolicit Mode (attribute 6)** be enabled by setting its value to **1**. Other options are to disable change of value events (Unsolicit Mode = 0) or use the **Cyclic Timer (Attribute 10)** by setting it to some non-zero value. The Cyclic Timer will transmit the input variable on an interval equal to the value in the Cyclic Timer attribute times 10 milliseconds (0.01 seconds).

If a bit is set to 1 in the **Input NO/NC register (attribute 60)** then the state reported in the input variable is inverse to the physical input state.

In single address mode, each bit in the Input NO/NC attribute directly corresponds with a module on the I/O rack. In multiple address mode there is only one bit in the input variable.

## *Output Watchdog*

Another I/O function that might be important is the **Output Watchdog Timer (attribute 50)**. When set to some value other than **0** the Output Watchdog Timer will cause the physical output to be set to a normalized state if there are no SDS messages to the Digital I/O Interface for SDS in the time allotted (value in Attribute 50 times 10 milliseconds). The normal state is defined by **Input NO/NC (attribute 61)**, where **0** in a bit location represents a default state of off and a value of 1 represents a default state of on.

In single address mode, each bit in the Input NO/NC attribute directly corresponds with a module on the I/O rack. In multiple address mode there is only one bit in the input variable.

## *Baud Rate*

Verify the **Baud Rate (attribute 1)** is configured correctly for the application. Usually the default value (autobaud) will provide the desired results.

The baud rate setting can be changed using Action 10. The following are the possible values for the baud rate:

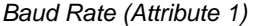

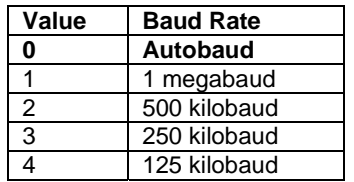

## *Tag Name*

**Tag Name (attribute 56)** is a 32 character string that the user can enter to describe the functionality and/or location of the Digital I/O Interface for SDS.

# **Operation**

**16 Point Digital I/O Interface**

**for the Smart Distributed System**

### **Input Variable**

Attribute 18 functions as the input attribute for the Digital I/O Interface for SDS. Whenever an event is generated that reports the state of inputs, the data in attribute 18 will be passed.

In single address mode, each bit in the input variable directly corresponds with a module on the I/O rack. In multiple address mode there is only one bit in the input variable.

#### **Output Variable**

Attribute 34 contains the information for the outputs. The host controller writes output information to this attribute to change the state of outputs.

Only those points configured as outputs in the Output Mask (attribute 63) will actually change state if their corresponding bit in attribute 34 is changed.

In single address mode, each output bit directly relates to a module in the I/O rack. In multiple address mode there is only one bit in the output variable.

## **Diagnostics**

The Diagnostics Register (attribute 9) is 2 bytes. In addition to the minimum diagnostics required for the Smart Distributed System, the second byte provides diagnostics specific to the Digital I/O Interface.

#### *Diagnostic Register Bit Definitions*

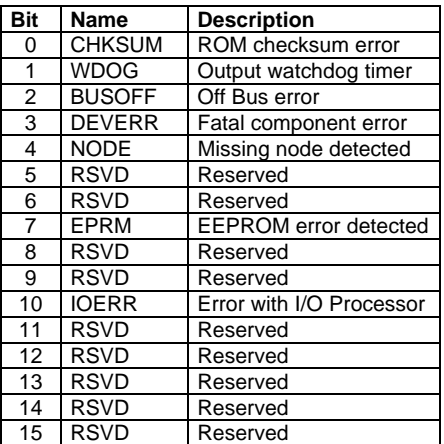

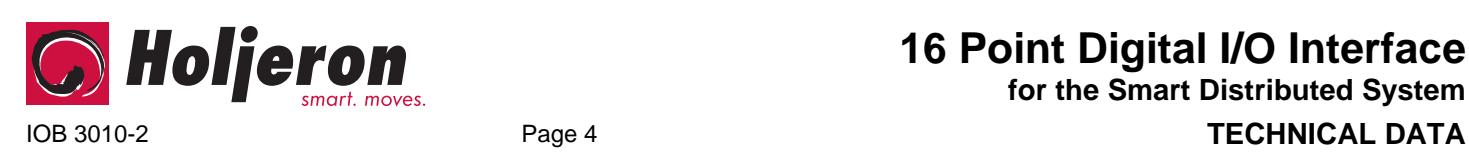

# **16 Point Digital I/O Interface**

**for the Smart Distributed System**

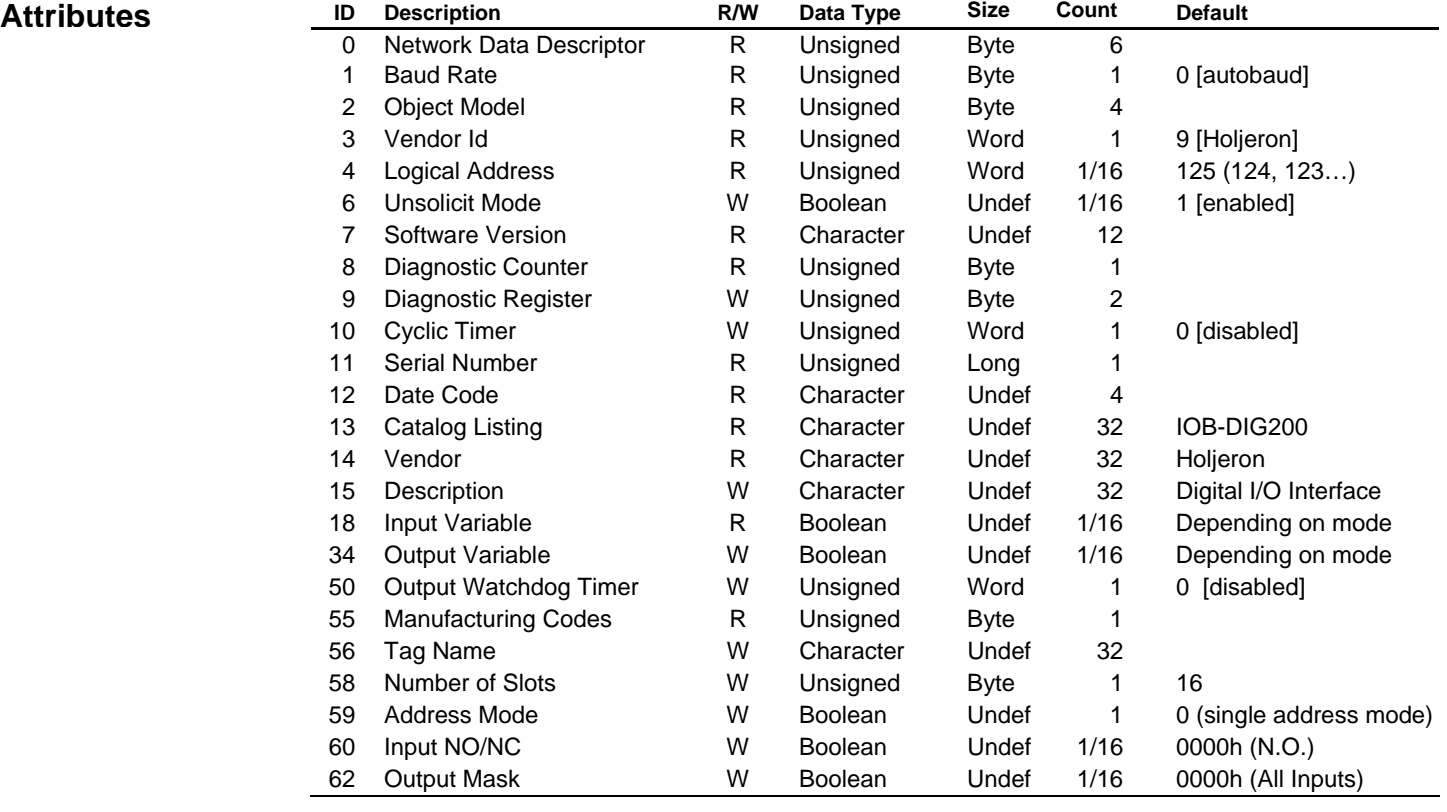

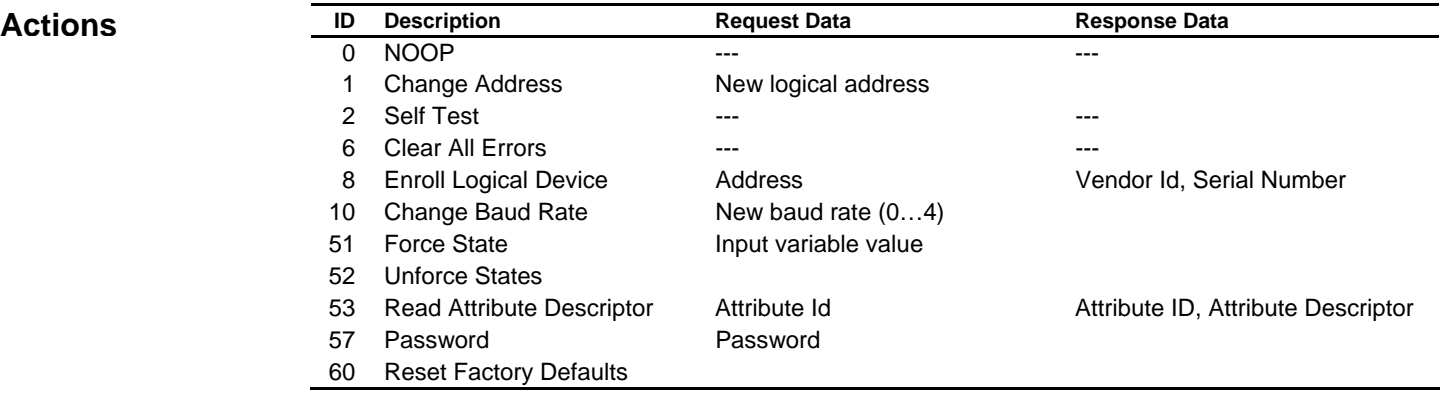

## **Events**

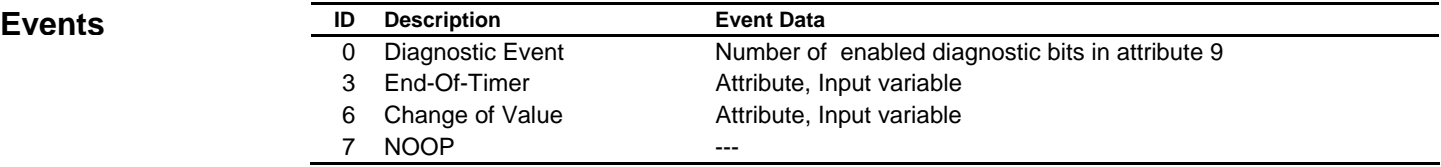